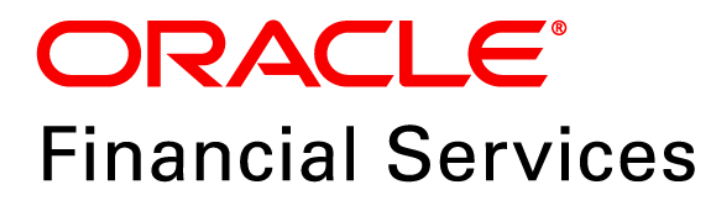

# **Regulatory Reporting Solution for US Federal Reserve – Lombard Risk Integration Pack**

**Release 8.0.6.0.0** 

*Installation Guide December 2021*

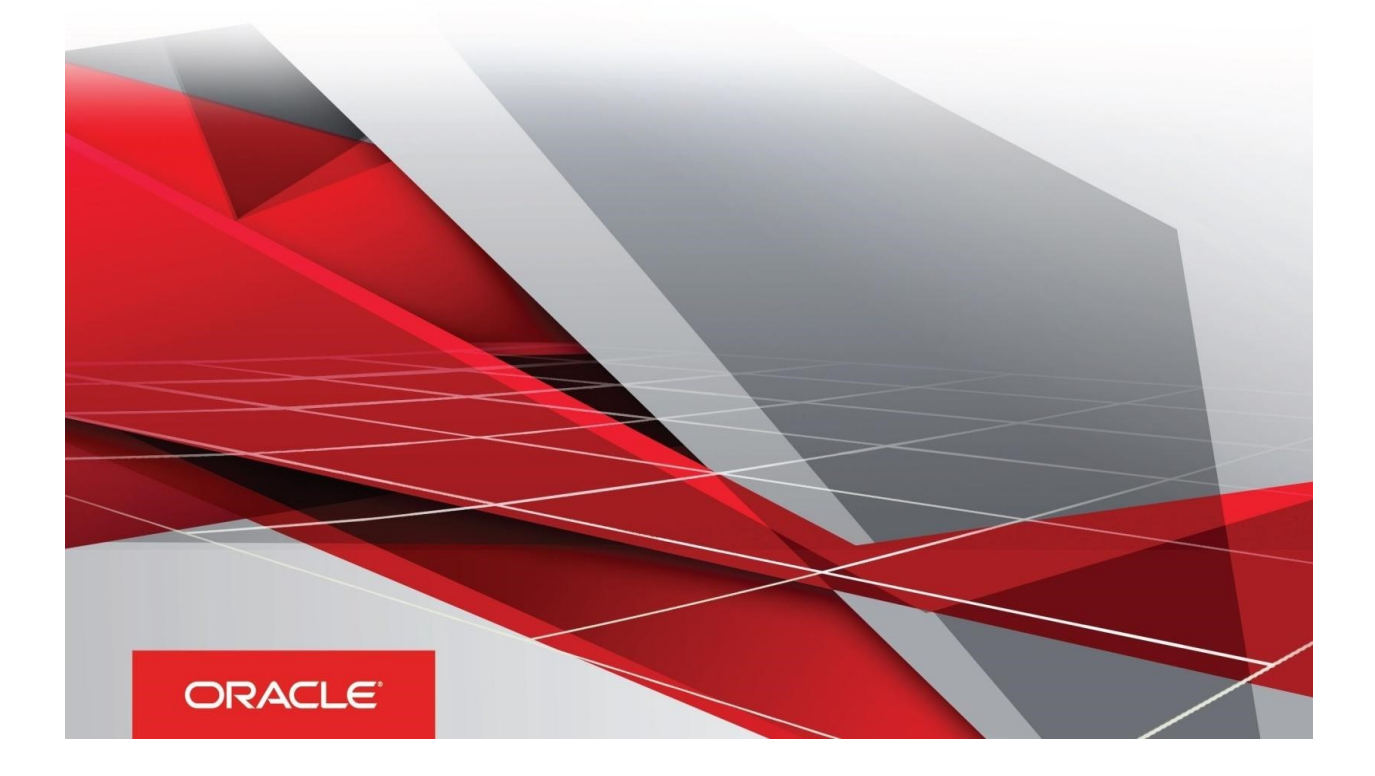

# <span id="page-1-0"></span>**Document Versioning**

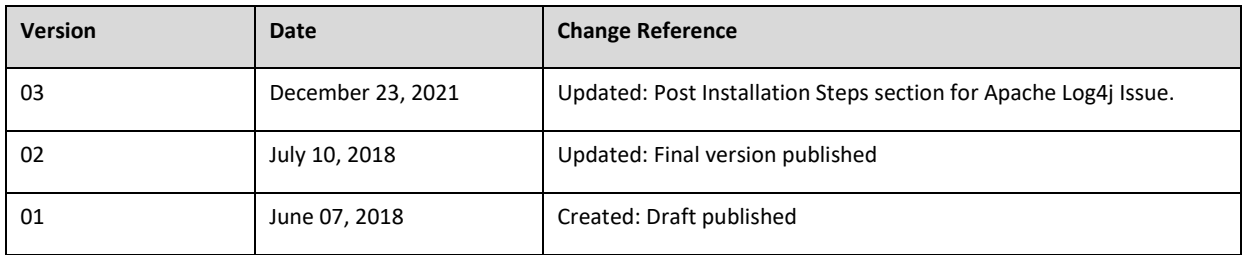

#### <span id="page-1-1"></span>**Executive Summary**

This document includes the necessary instructions to apply 8.0.6.0.0 maintenance level release for Regulatory Reporting for US Federal Reserve – Lombard Risk Integration Pack and perform the required post install configurations. You can find the latest copy of this document in **[OHC](http://docs.oracle.com/cd/E60528_01/homepage.htm)** Documentation Library.

Before you begin the installation, ensure that you have an access to Oracle Support Portal with the required login credentials to quickly notify us for any specific issues. You can obtain one by contacting [My Oracle Support](https://support.oracle.com/epmos/faces/MosIndex.jspx?_afrLoop=435803697597782&_afrWindowMode=0&_adf.ctrl-state=1c198de7cy_4).

# **TABLE OF CONTENTS**

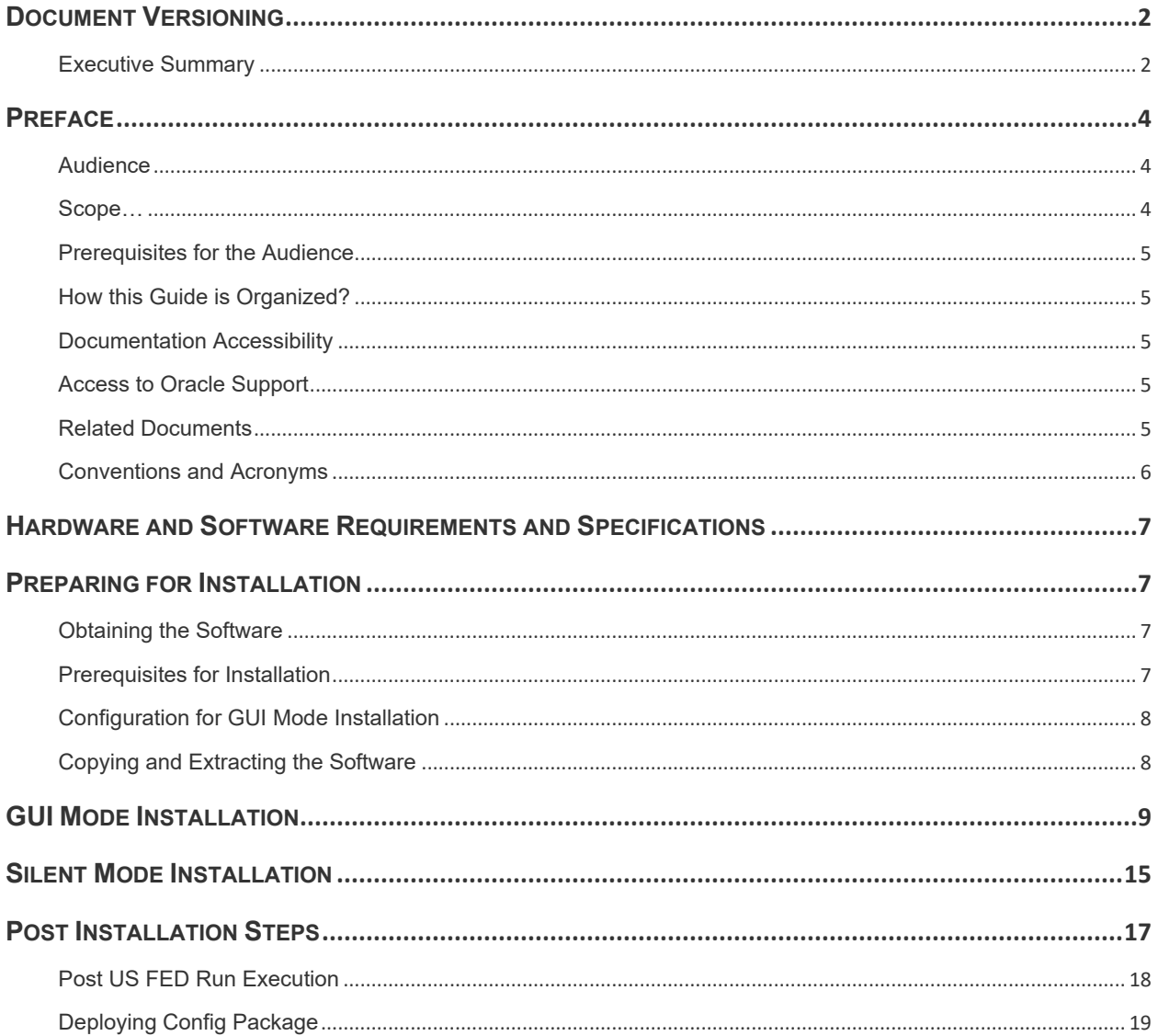

# <span id="page-3-0"></span>**Preface**

Oracle Financial Services Regulatory Reporting for US Federal Reserve (OFS\_REG\_REP\_USFED) enables the customers to enables the banks to comply with BCBS 239 regulations. It integrates risk data reporting systems and enhances the accuracy of reporting in banks. OFS Risk Regulatory Solution (RRS) helps in achieving the objectives by enabling preset steps based on the generalization of a set of solutions. This is made possible by:

- Providing a centralized data storage for risk data through relevant subject areas of Financial Services Data Foundation (FSDF).
- Interfacing with a Regulatory Reporting tool Lombard AgileREPORTER to build necessary template reports to meet the regulatory expectations.
- Managing accuracy of risk reporting through Data Governance Studio (DGS).

This document provides step-by-step instructions to install the Oracle Financial Services Regulatory Reporting for US Federal Reserve – Lombard Risk Integration Pack (OFS\_REG\_REP\_USFED) Release 8.0.6.0.0.

This chapter discusses the following topics:

- **[Audience](#page-3-1)**
- [Scope](file:///C:/Users/srepai/AppData/Local/Microsoft/Windows/Temporary%20Internet%20Files/Content.Outlook/NSFOXDJ1/Installation_Guide.docx%23scope)
- [Prerequisites for the Audience](file:///C:/Users/srepai/AppData/Local/Microsoft/Windows/Temporary%20Internet%20Files/Content.Outlook/NSFOXDJ1/Installation_Guide.docx%23prerequisites_audience)
- [How this Guide is Organized?](#page-4-5)
- [Documentation Accessibility](file:///C:/Users/srepai/AppData/Local/Microsoft/Windows/Temporary%20Internet%20Files/Content.Outlook/NSFOXDJ1/Installation_Guide.docx%23doc_accessibility)
- [Access to Oracle Support](file:///C:/Users/srepai/AppData/Local/Microsoft/Windows/Temporary%20Internet%20Files/Content.Outlook/NSFOXDJ1/Installation_Guide.docx%23Access_oracle_support)
- [Recommended Environment](#page-4-6)
- [Related Documents](#page-4-2)
- [Conventions and Acronyms](#page-4-7)

#### <span id="page-3-1"></span>**Audience**

This Manual is meant for Oracle Financial Services Regulatory Reporting for US Federal Reserve – Lombard Risk Integration Pack System Administrator. It provides step-by-step instructions necessary for installing the OFS\_REG\_REP\_USFED application components.

#### <span id="page-3-2"></span>**Scope**

This manual provides a step-wise instruction to install Oracle Financial Services Regulatory Reporting for US Federal Reserve – Lombard Risk Integration Pack.

## <span id="page-4-0"></span>**Prerequisites for the Audience**

<span id="page-4-5"></span>Oracle Financial Services Regulatory Reporting for US Federal Reserve – Lombard Risk Integration Pack (OFS\_REG\_REP\_USFED) Installation Guide is intended for administrators and implementation consultants who are responsible for installing and maintaining the application pack components.

The document assumes you have experience in installing Enterprise components. Basic knowledge about the Oracle Financial Services Data Foundation Application Pack components, OFSAA Architecture, UNIX commands, Database concepts and Web Server/ Web Application Server is recommended.

#### <span id="page-4-1"></span>**How this Guide is Organized?**

<span id="page-4-6"></span>The Installation Manual is organized into the following chapters.

- **Pre Requisites** section identifies the hardware and base software environment that is required for a successful installation and functioning of the Oracle Financial Services Regulatory Reporting for US Federal Reserve – Lombard Risk Integration Pack.
- **Installing the Application** section details the steps to be followed during the installation.
- **Post installation Activities** section details the steps that are required to be performed after a successful installation of Oracle Financial Services Regulatory Reporting for US Federal Reserve – Lombard Risk Integration Pack.

#### <span id="page-4-2"></span>**Documentation Accessibility**

For information about Oracle's commitment to accessibility, visit the Oracle Accessibility Program website at<http://www.oracle.com/pls/topic/lookup?ctx=acc&id=docacc>

## <span id="page-4-3"></span>**Access to Oracle Support**

Oracle customers have access to electronic support through My Oracle Support. For information, visit <http://www.oracle.com/pls/topic/lookup?ctx=acc&id=info> or visit <http://www.oracle.com/pls/topic/lookup?ctx=acc&id=trs> if you are hearing impaired.

## <span id="page-4-4"></span>**Related Documents**

<span id="page-4-7"></span>This section identifies additional documents related to Oracle Financial Services Regulatory Reporting for US Federal Reserve – Lombard Risk Integration Pack. You can access Oracle documentation online from Documentation Library [\(OHC\)](http://docs.oracle.com/cd/E60528_01/homepage.htm):

- Oracle Financial Services Regulatory Reporting for US Federal Reserve Lombard Risk Integration Pack User Guide
- Oracle Financial Services Data Foundation Installation Manual Release 8.0.6.0.0 Java 7 and Java 8
- Oracle Financial Services Analytical Applications Infrastructure Environment Check Utility Guide (present in this **OHC** Documentation Library)

v | ORACLE Financial Services Regulatory Reporting Solution for US Federal Reserve – Lombard Risk Integration Pack, Release 8.0.6.0.0

# <span id="page-5-0"></span>**Conventions and Acronyms**

The following conventions and acronyms are used in this document.

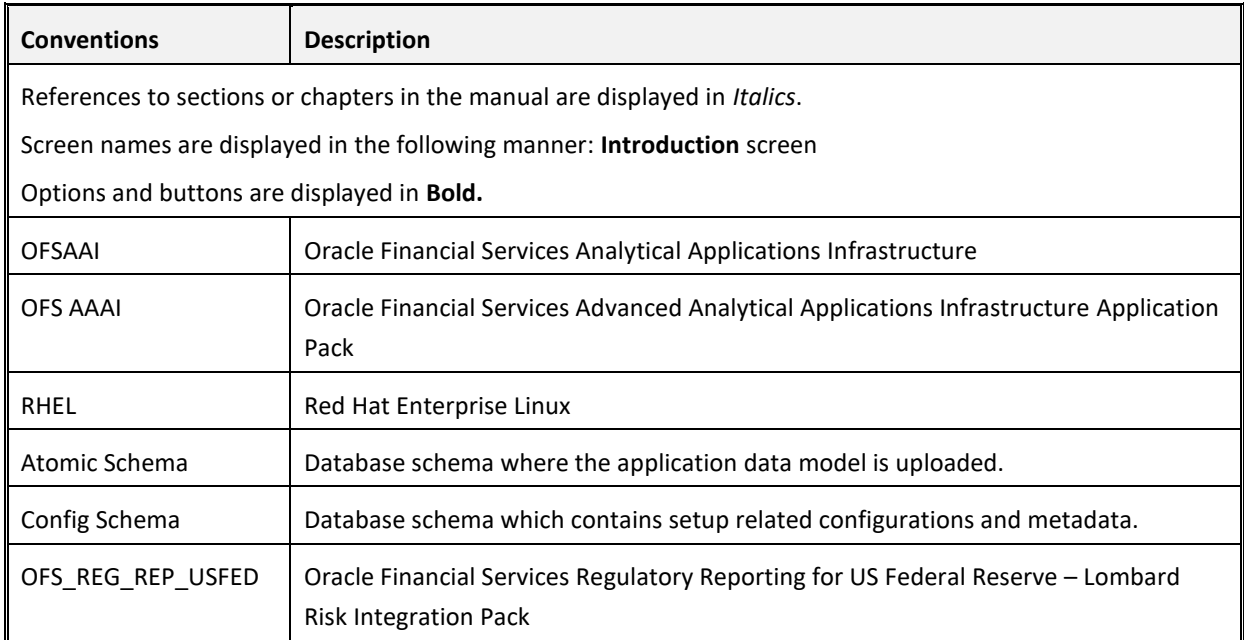

# <span id="page-6-0"></span>**Hardware and Software Requirements and Specifications**

This section describes the various Operating System, Database, Web Server, and Web Application Server version and other variant details on which this release of the OFS Regulatory Reporting for US Federal Reserve – Lombard Risk Integration Pack (OFS\_REG\_REP\_USFED) application has qualified. Refer to the [Technology Matrix](https://docs.oracle.com/cd/E55339_01/homepage.htm) for Hardware and Software requirements for this release.

## <span id="page-6-1"></span>**Preparing for Installation**

This chapter provides necessary information to review before installing the OFS\_REG\_REP\_USFED Application v8.0.6.0.0. This chapter includes the following topics:

- [Obtaining the Software](#page-6-2)
- [Prerequisites for Installation](#page-6-3)
- [Configuration for GUI Mode Installation](#page-7-0)
- [Copying and Extracting the Software](#page-7-1)

#### <span id="page-6-2"></span>**Obtaining the Software**

Login to<https://support.oracle.com/> and search for **27322602** under the Patches and Updates tab to download the OFS\_REG\_REP\_USFED v8.0.6.0.0 archive file.

## <span id="page-6-3"></span>**Prerequisites for Installation**

The prerequisite software that must be installed are:

- Oracle Financial Services Analytical Applications Infrastructure (OFSAAI) 8.0.6.0.0 (patch **23036940**) plus other prerequisite OFSAAI patches (see **Section 1.1 Pre-Installation Requirements** of *[OFS AAI Installation Guide](https://docs.oracle.com/cd/E60058_01/PDF/8.0.6.x/8.0.6.0.0/OFS_AAAI_Application_Pack_Installation_Guide_8.0.6.0.0.pdf)*) should be installed and configured in your Machine [\(OHC](http://docs.oracle.com/cd/E60058_01/homepage.htm) Documentation Library).
- Oracle Financial Services Data Foundation (OFSDF) 8.0.6.0.0 (patch **27569871**) plus other prerequisite OFSDF patches (see **Section 3.1 Installer and Installation Prerequisites** of *[OFSDF](https://docs.oracle.com/cd/E92917_01/PDF/8.0.6.0.0/OFSAA_FSDF_Application_Pack_8.0.6.0.0_Installation_Guide.pdf)  [Installation Guide](https://docs.oracle.com/cd/E92917_01/PDF/8.0.6.0.0/OFSAA_FSDF_Application_Pack_8.0.6.0.0_Installation_Guide.pdf)*) should be installed and configured in your Machine [\(OHC](http://docs.oracle.com/cd/E60528_01/fsdfhome.htm) Documentation Library).
- AgileREPORTER version **1.15.9-b37**
- AgileREPORTER Templates version **ARforFED\_v1.13.2.4**
- Ensure that you have executed **.profile** before you trigger the installation.
- Ensure that the FIC Server is up and running before you trigger the installation. For information on restarting the services, see Oracle Financial Services Analytical Applications Infrastructure Release 8.0.6.0.0 Installation Guide [\(OHC](http://docs.oracle.com/cd/E60058_01/homepage.htm) Documentation Library) for more information.

7 | Oracle Financial Services Regulatory Reporting for US Federal Reserve – Lombard Risk Integration Pack, Release 8.0.6.0.0

#### <span id="page-7-0"></span>**Configuration for GUI Mode Installation**

To install OFS\_REG\_REP\_USFED in GUI mode, you need to ensure the below software and configurations are available:

- Install and configure any PC X Server software such as Open Text Exceed (formerly Hummingbird Exceed) on the user desktop system from which the installation is triggered.
- Configure DISPLAY variable.

Ensure to set the DISPLAY variable on the system on which the OFSAA is installed, to point to the user desktop system where the PC X Server software has been installed.

Syntax:

export DISPLAY=hostname:n.n1

where, hostname is the IP Address/ Host Name of the user desktop system and n is the sequence number (usually 0).

For example: 10.11.12.13:0.0 or myhostname:0.0

#### <span id="page-7-1"></span>**Copying and Extracting the Software**

Once you obtain the installer, copy the installer (in BINARY mode) to the system on which the OFS REG REP USFED application components are installed.

**NOTE:** You must be logged in to the UNIX operating system as a non-root user.

- 1. Download the unzip utility (OS specific)  $unzip 2, Z, and copy it in Binary mode to any$ directory and include the directory in your PATH variable. If you already have the unzip utility to extract the contents of the downloaded archive, skip to the next step.
- 2. Uncompress the unzip installer file using the command:

uncompress unzip\_<os>.Z

**NOTE:** In case you notice an error message "uncompress: not found [No such file or directory]" when the package is not installed, contact your UNIX administrator.

3. Give EXECUTE permission to the file using the command:

chmod 751 unzip\_<os>

For example, chmod 751 unzip\_sparc

4. Extract the contents of the OFS\_REG\_REP\_USFED 8.0.6.0.0 in the Download Directory installer archive file using the following command:

unzip OFS REG REP USFED 8.0.6.0.0 <os>.zip

**NOTE:** DO NOT rename the Application installer folder name on extraction from the archive.

5. Give below permission to the installer folder. Navigate to the Download Directory and execute the command:

chmod –R 755 OFS\_REG\_REP\_USFED

8 | ORACLE Financial Services Regulatory Reporting Solution for US Federal Reserve – Lombard Risk Integration Pack, Release 8.0.6.0.0

# <span id="page-8-0"></span>**GUI Mode Installation**

The OFS\_REG\_REP\_USFED installer can be installed in both GUI and silent mode.

For executing the installer in silent mode, refer to the section [Silent Mode Installation.](#page-14-0)

For running in GUI mode, follow these steps:

- 1. Log in to the system as **non-root user**
- 2. Execute the user **.profile**
- 3. Navigate to installer location **OFS\_REG\_REP\_USFED/bin**
- 4. Run the installer in GUI Mode by executing the command:
	- **./Setup.sh GUI**

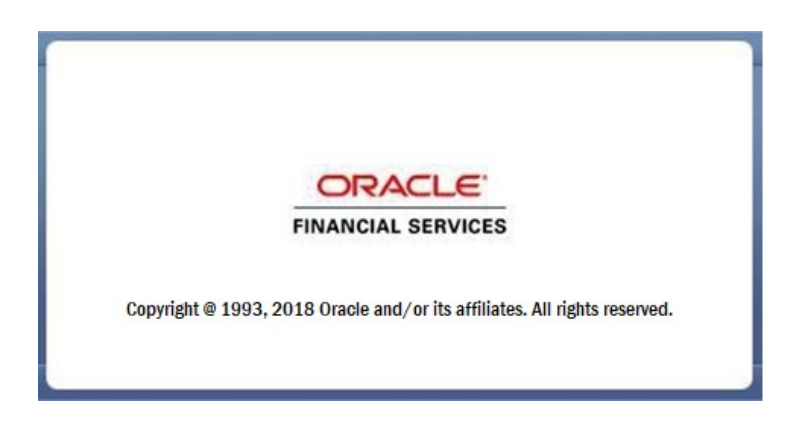

#### **Installation Splash Screen**

5. The **Introduction** screen displays the prerequisites for installation. Ensure that the prerequisites are satisfied before you proceed.

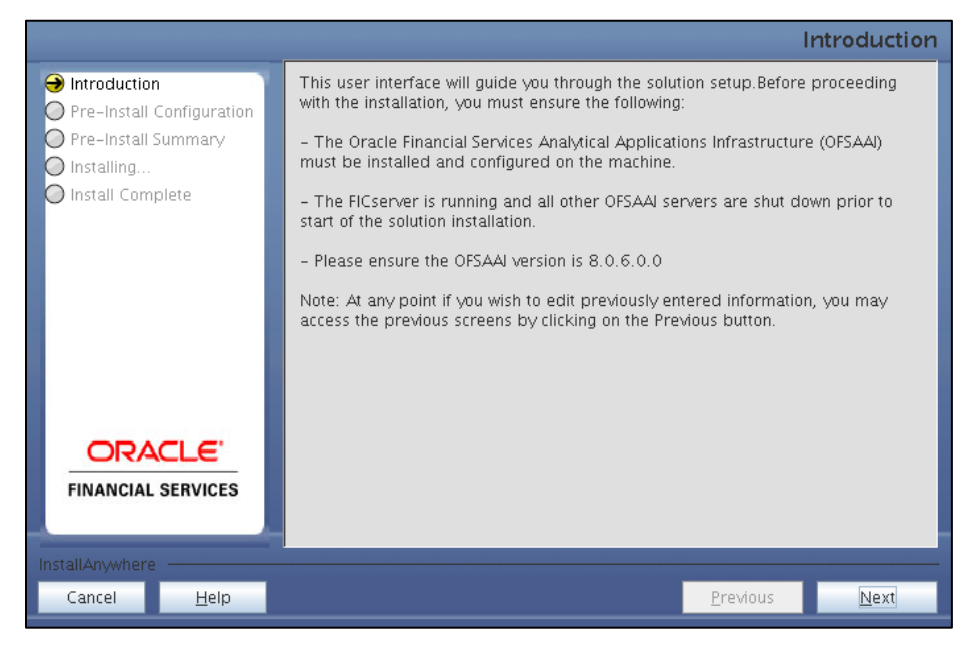

**Introduction Screen**

6. Choose the **Log Mode** for this installer. If you select, **Debug**, the Passwords are printed in the log file.

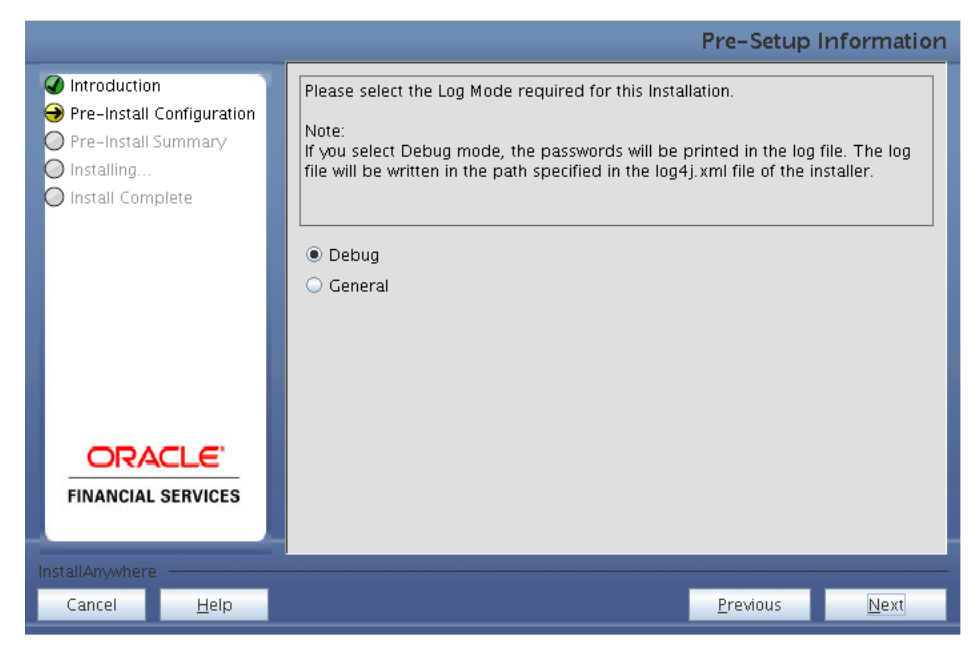

**Pre-Setup Information – Log Mode Screen**

7. In the **Pre-Setup Information** screen, specify the existing infodom name to be used for the application installation and click **Next**.

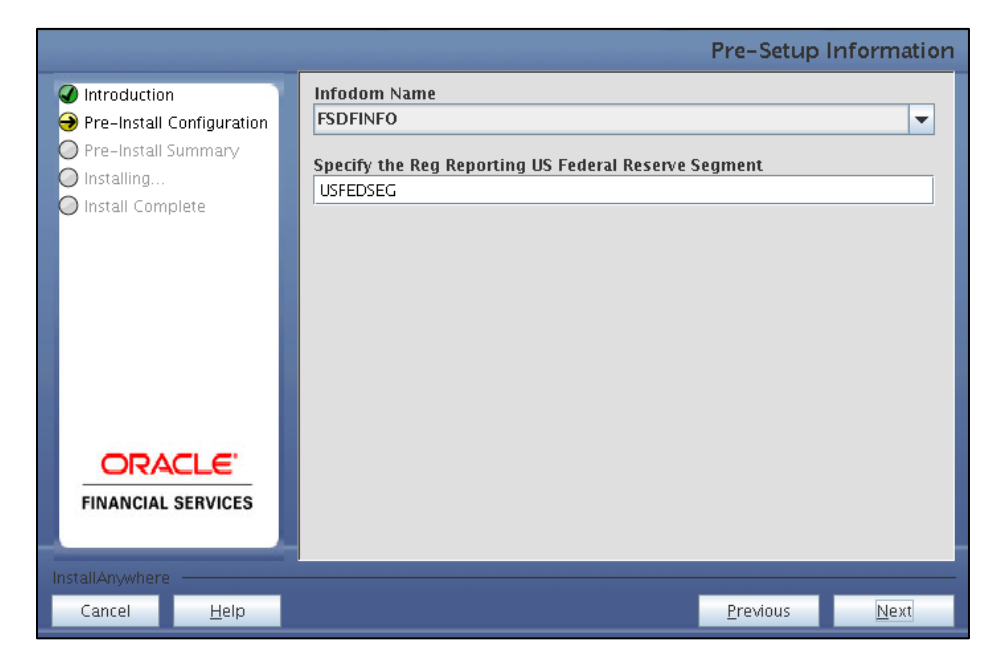

#### **Pre-Setup Information – Infodom Type Screen**

8. In the **Pre-Setup Information** screen, select **New ETL Source** and click **Next**.

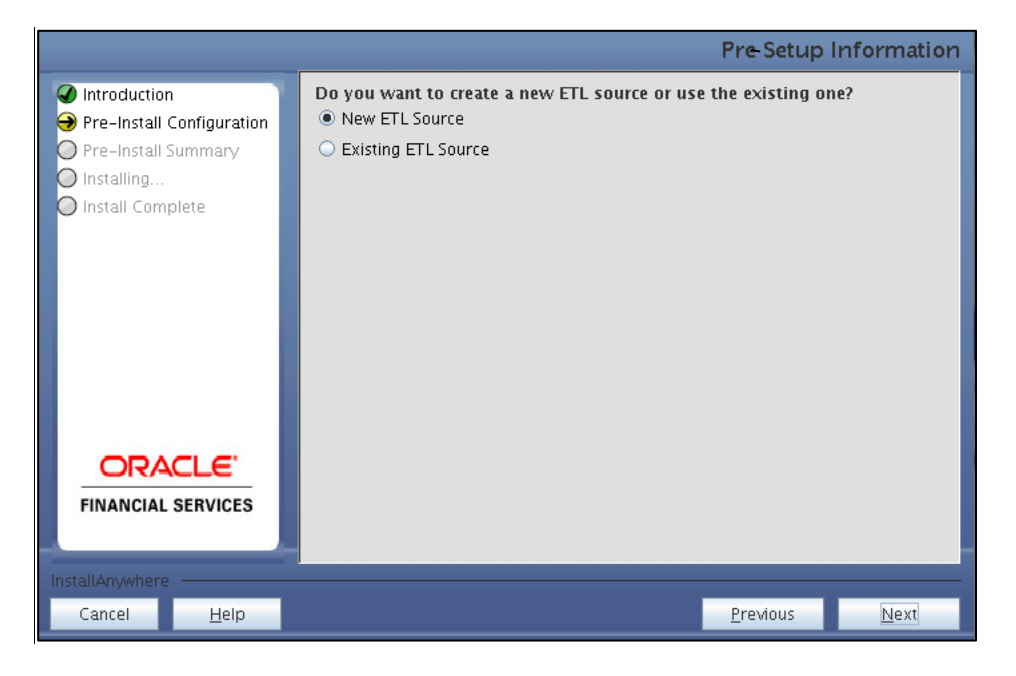

**Pre-Setup Information – ETL Source Selection Screen**

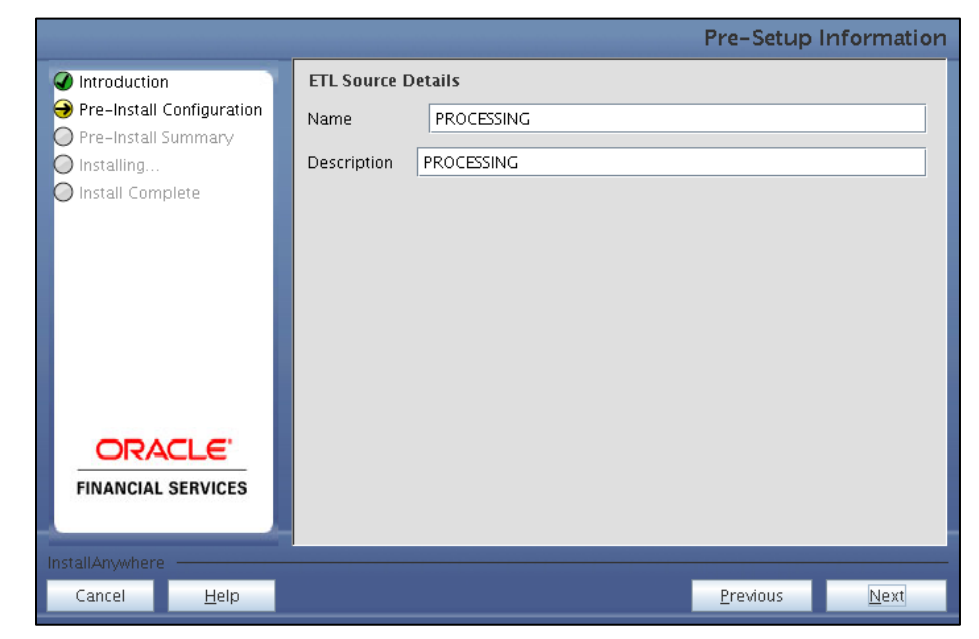

9. In the **Pre-Setup Information** screen, enter the **ETL Source Details** and click **Next**.

**Pre-Setup Information – ETL Source Details Screen**

- 10. In the **Pre-Setup Information** screen, enter the **OFSAAI User ID** and click **Next**.
	- Default Value is: **SYSADMN**

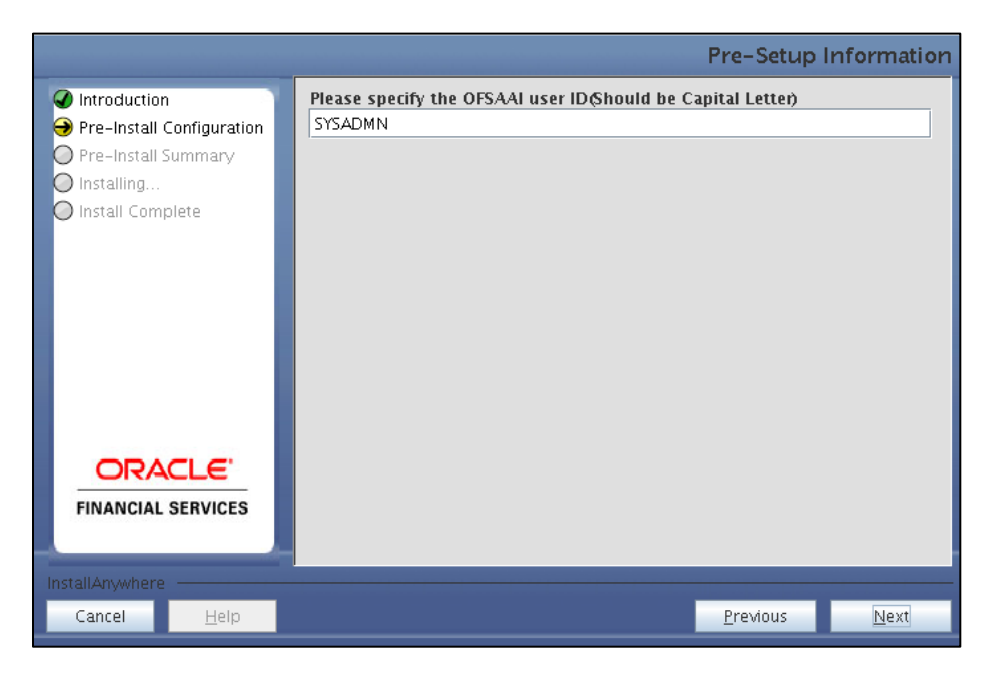

**Pre-Setup Information – OFSAAI User ID Screen**

11. The **Pre-Install Configuration** (**Please Wait**) screen is displayed.

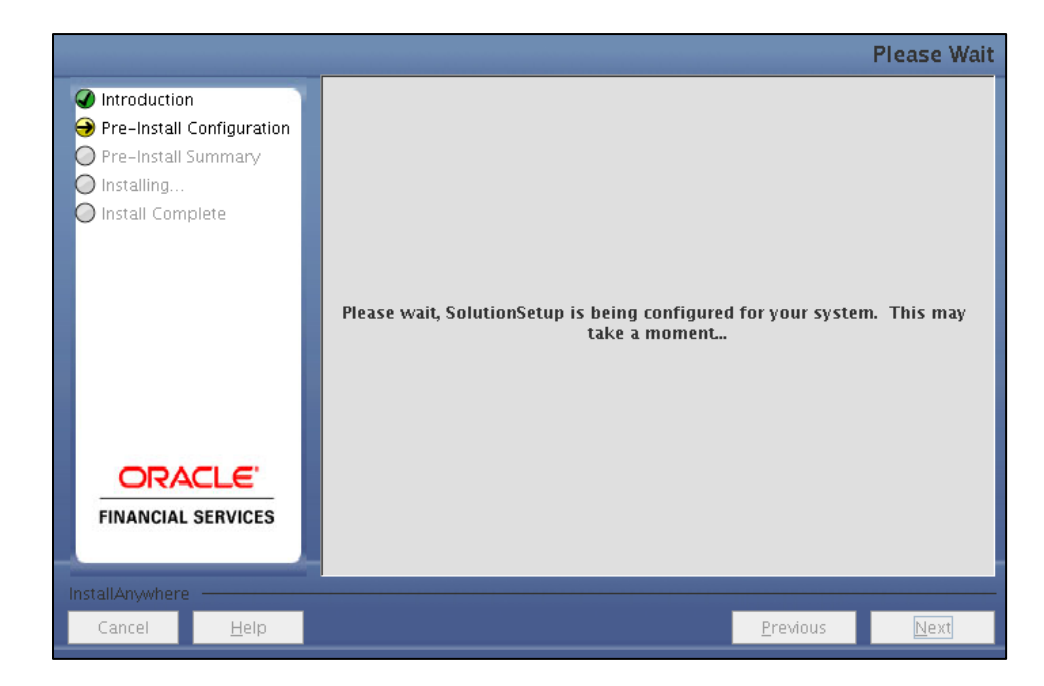

**Pre-Install Configuration – Please Wait Screen**

12. Review the settings in the **Pre-Installation Summary** screen and click **Install**.

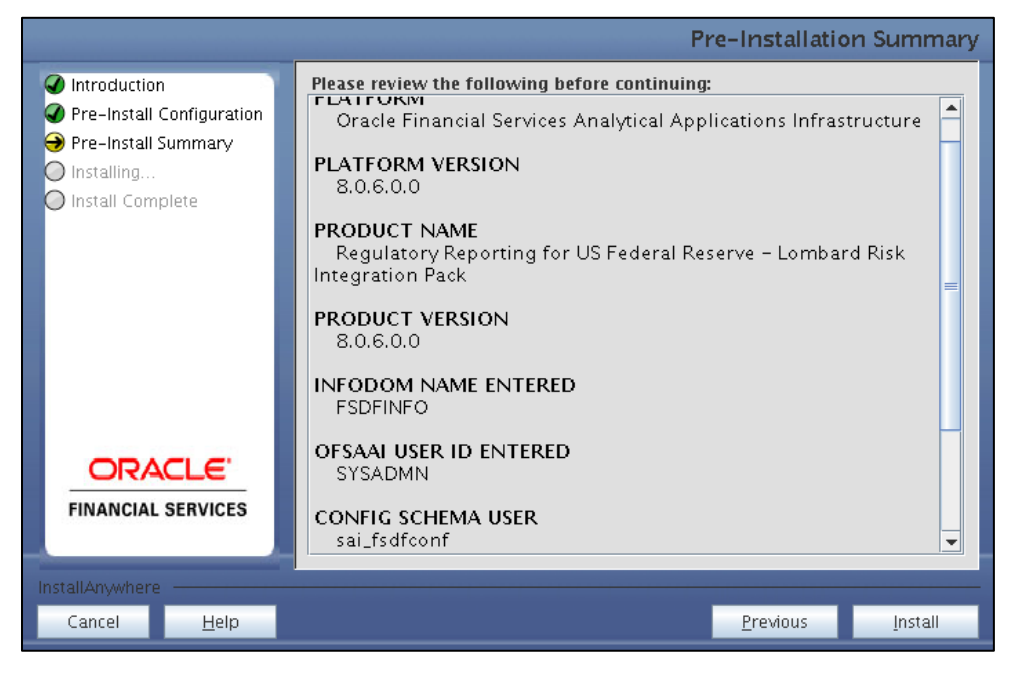

**Pre-Installation Summary Screen**

13. The following message is displayed. Select **Yes** to begin the installation process.

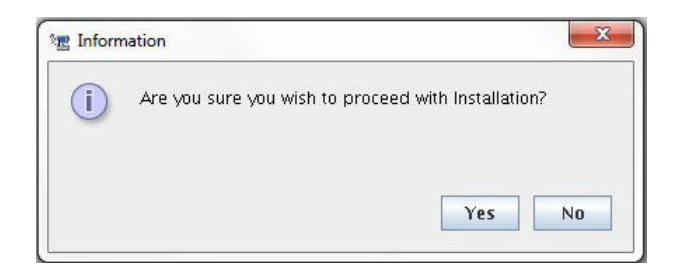

14. The **Installing SolutionSetup** screen is displayed.

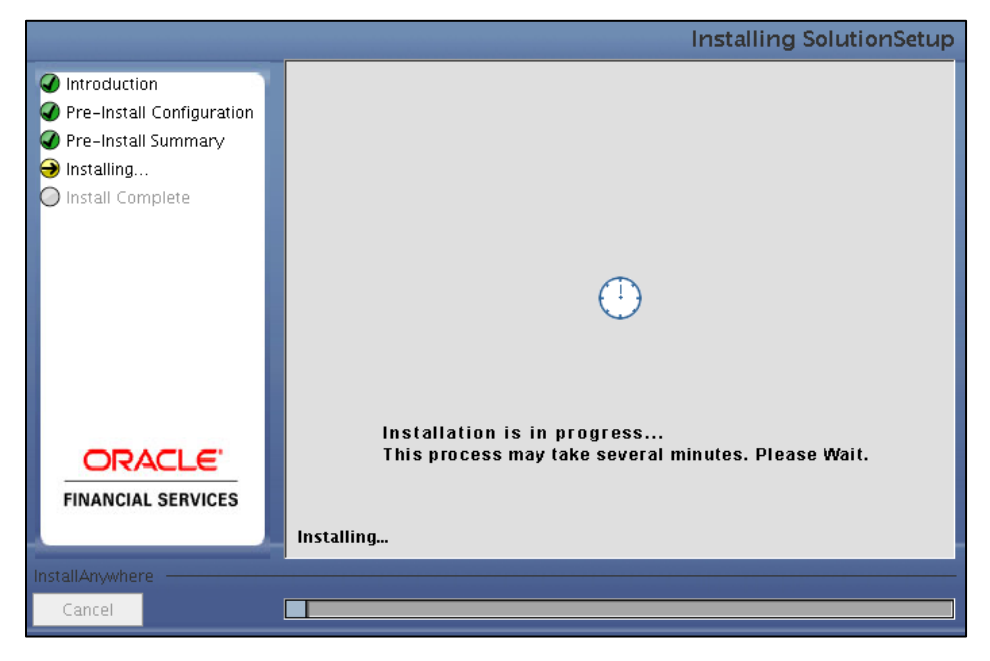

**Installing Solution Setup Screen**

15. The **Install Complete** screen is displayed.

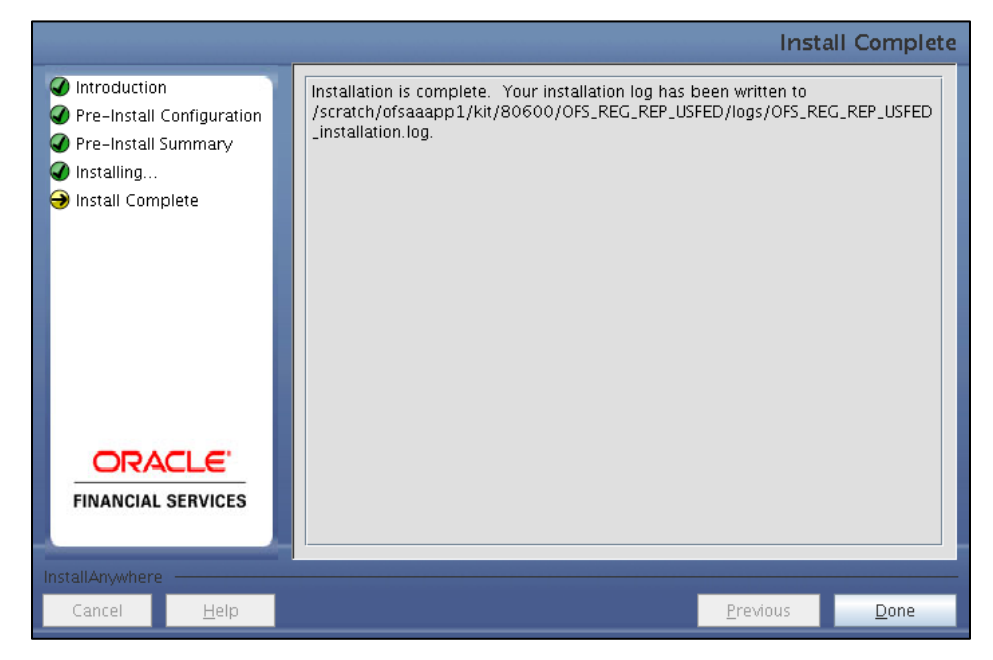

#### **Install Complete Screen**

- 16. Refer to the log file created in the path /OFS\_REG\_REP\_USFED/logs of installer directory for any error messages.
- 17. Click **Done** to complete the installation.

# <span id="page-14-0"></span>**Silent Mode Installation**

Silent installation is achieved via a properties file (**Silent.props**) that must be updated with proper values, before attempting to install using the silent mode. Follow these steps to install in Silent Mode:

- 1) Navigate to installer directory **OFS\_REG\_REP\_USFED/conf** containing the template file **Silent.template**.
- 2) Create a copy of this file and rename the copy as **Silent.props**.
- 3) Edit the **Silent.props** file and specify the parameters as per the requirements.

The following table lists all the properties that must be specified.

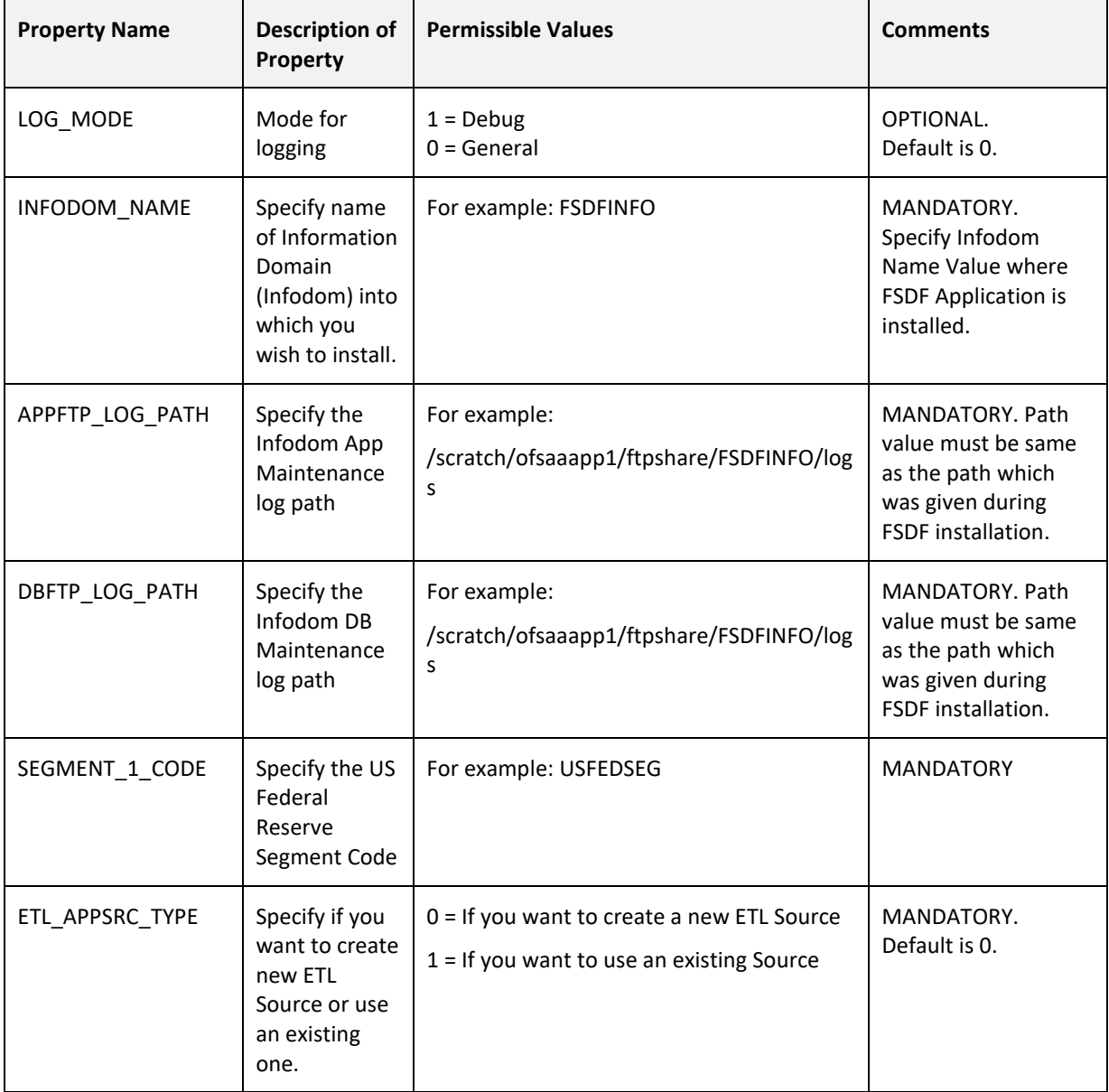

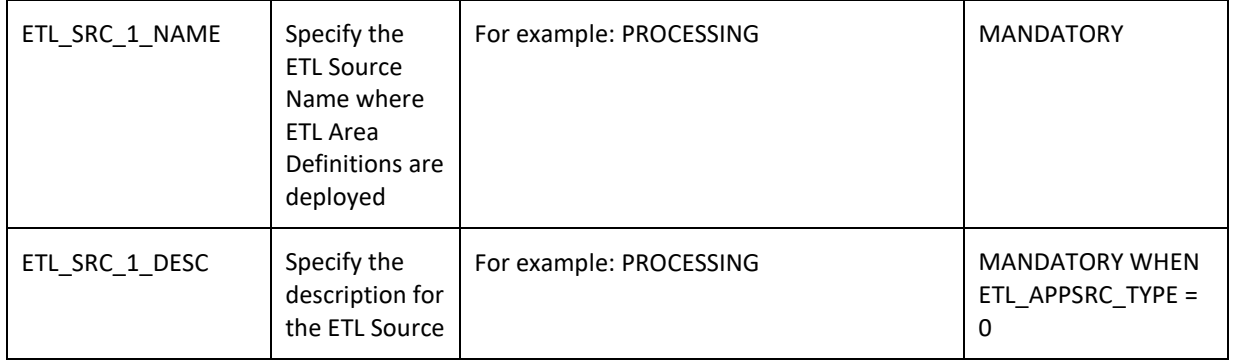

- 4) Log in to the system as **non-root** user
- 5) Execute the user **.profile**
- 6) Navigate to installer location **OFS\_REG\_REP\_USFED/bin**
- 7) Run the installer in SILENT Mode with the following command:

#### **./Setup.sh SILENT**

Refer to the console log for any error messages.

# <span id="page-16-0"></span>**Post Installation Steps**

Perform the following instructions after successful installation of the IR patch:

• Apply the OFS AAI **33663417** mandatory patch.

**ATTENTION** On the 10th of December 2021, Oracle released Security Alert CVE-2021-44228 in response to the disclosure of a new vulnerability affecting Apache Log4J before version 2.15. The application of the **33663417** Mandatory Patch fixes the issue. For details, see the My Oracle Support Doc ID [2827801.1.](https://support.oracle.com/epmos/faces/DocumentDisplay?id=2827801.1) Ensure that you reapply the **33663417** Mandatory Patch whenever you install or upgrade the application or apply an incremental patch.

- Refer to the log file in the **/OFS** REG REP USFED/logs directory to ensure that there are no errors reported.
- Generate the application EAR / WAR file and redeploy the application on the configured Web Application Server. For more information on generating and deploying EAR / WAR file, refer to the Post Installation Configuration section in *[Oracle Financial Services Advanced Analytical](http://docs.oracle.com/cd/E60058_01/homepage.htm)  [Applications Infrastructure Pack Installation Guide](http://docs.oracle.com/cd/E60058_01/homepage.htm) – Release 8.0.5.0.0.*
- Restart all the OFSAA services. For more information, see the Start/Stop Infrastructure Services section in *[Oracle Financial Services Advanced Analytical Applications Infrastructure Pack](http://docs.oracle.com/cd/E60058_01/homepage.htm)  [Installation Guide](http://docs.oracle.com/cd/E60058_01/homepage.htm) – Release 8.0.5.0.0*.
- Execute the following script from the Config Schema after replacing the ##INFODOM## placeholders with the correct values:

[DSFD4020.sql](https://docs.oracle.com/cd/E92920_01/PDF/8.0.6.0.0/DSFD4020.sql)

• Execute the following scripts from the Atomic Schema after replacing the ##SEGMENT## placeholders with the correct values:

[run\\_parameter\\_details.sql](https://docs.oracle.com/cd/E92920_01/PDF/8.0.6.0.0/run_parameter_details.sql) an[d run\\_parameters\\_lov.sql](https://docs.oracle.com/cd/E92920_01/PDF/8.0.6.0.0/run_parameters_lov.sql)

Execute all the batches to Re-save the Derived Entities.

**NOTE:** The following views in the Atomic Schema will be in invalid state (and Run Execution will not be impacted) until the DE RESAVE batches are executed from the OFSAA application.

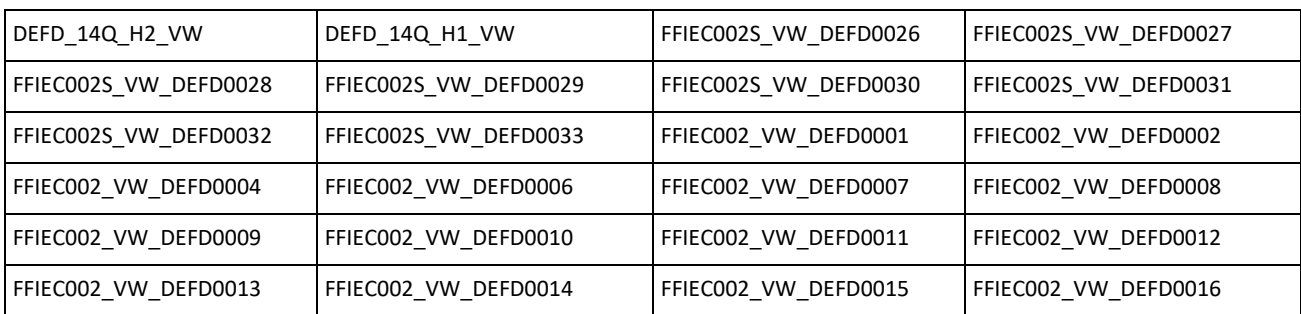

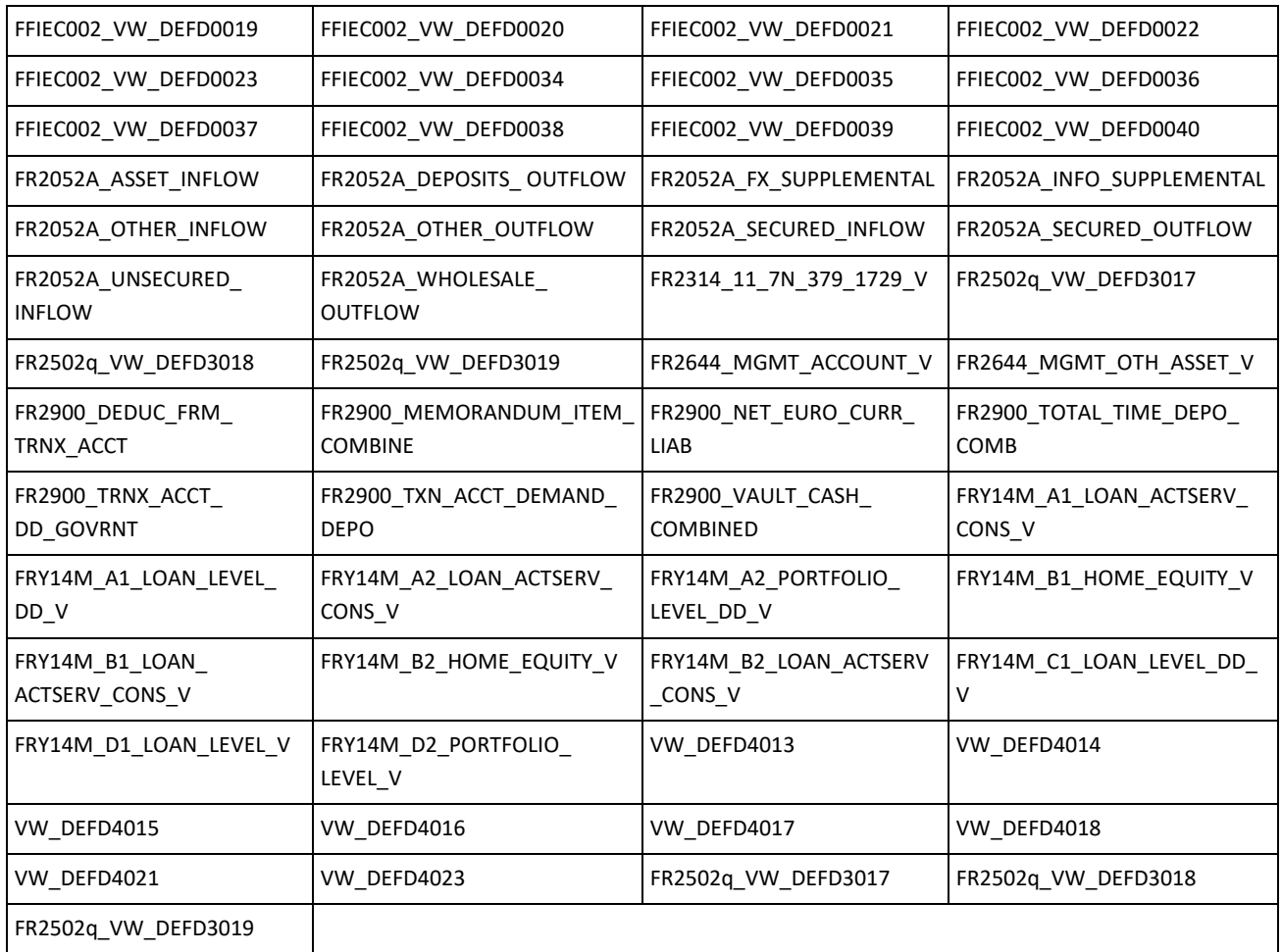

• Perform the additional configurations if required as mentioned under the *Additional Configurations* section in *[OFS AAAI Release 8.0.5.0.0 Installation Guide](https://docs.oracle.com/cd/E60058_01/PDF/8.0.5.x/8.0.5.0.0/OFS_AAAI_Application_Pack_Installation_Guide_8.0.5.0.0.pdf)*.

The Oracle Financial Services Regulatory Reporting for US Federal Reserve – Lombard Risk Integration Pack is now ready for use. If you encounter any problems during set up, contact OFSAA Support at Oracle [Support.](https://support.oracle.com/epmos/faces/MosIndex.jspx?_afrLoop=435803697597782&_afrWindowMode=0&_adf.ctrl-state=1c198de7cy_4)

## <span id="page-17-0"></span>**Post US FED Run Execution**

Perform the following instructions after US FED Run Execution:

- 1. For prior date reporting, please see th[e Prior Date Reporting](http://docs.oracle.com/cd/E60528_01/books/RRS%20US%20FED/Embedded_Files/Prior_Date_Reporting.pdf) document.
- 2. Execute << INFODOM>> USFED RUNEXE RESAVE batch to populate RUNEXESUMM table. Lombard AgileREPORTER would display additional filters of Run Execution ID and Run Status during report retrieval based on RUNEXESUMM table.
	- a. Run Execution ID is Run Execution Identifier concatenated with Run Description.
	- b. Run Status shows the status of US FED Run Execution.
- c. Define the entities as SOLO or CONSOLIDATED in Lombard AgileREPORTER before retrieving returns.
- 3. Execute all the REFRESH batches to refresh the Derived Entities.

#### <span id="page-18-0"></span>**Deploying Config Package**

This section describes the steps to deploy the config package after saving the derived entities:

- 1. To deploy the product configuration on Lombard AgileREPORTER using the package **OFSAA\_REG\_REP\_USFED\_80600.zip** bundled inside the **Config\_Package** folder of installer:
	- a. Navigate to **<LombardAgileREPORTER>/bin** under the installed location
	- b. Add a new configuration with the following command:

```
./config.sh -a <Config_Package_1 Full Path>
```
For example:

```
./config.sh –a /scratch/kit/806/OFS_REG_REP_USFED/Config_Package/ 
OFSAA_REG_REP_USFED_80600.zip
```
c. Update the Alias with the following command:

```
./config.sh -ea OFSAA_REG_REP_USFED_80600 -iv 8.0.6.0.0 -alias 
"OFSAA FED DATA SOURCE" -aif 
<LombardAgileREPORTER>/bin/aliasinfo.properties
```
If you encounter any problems during deployment, contact OFSAA Support a[t Oracle Support.](https://support.oracle.com/epmos/faces/MosIndex.jspx?_afrLoop=435803697597782&_afrWindowMode=0&_adf.ctrl-state=1c198de7cy_4)

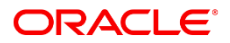

CONNECT WITH US

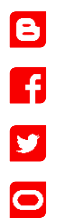

#### CONTACT US

For more information about Oracle Financial Services Regulatory Reporting for US Federal Reserve, visit oracle.com or call +1.800.ORACLE1 to speak to an Oracle representative.

#### Integrated Cloud Applications & Platform Services

Copyright © 2018, Oracle and/or its affiliates. All rights reserved. This document is provided for information purposes only, and the contents hereof are subject to change without notice. This document is not warranted to be error-free, nor subject to any other warranties or conditions, whether expressed orally or implied in law, including implied warranties and conditions of merchantability or fitness for a particular purpose. We specifically disclaim any liability with respect to this document, and no contractual obligations are formed either directly or indirectly by this document. This document may not be reproduced or transmitted in any form or by any means, electronic or mechanical, for any purpose, without our prior written permission.

Oracle and Java are registered trademarks of Oracle and/or its affiliates. Other names may be trademarks of their respective owners.

Intel and Intel Xeon are trademarks or registered trademarks of Intel Corporation. All SPARC trademarks are used under license and are trademarks or registered trademarks of SPARC International, Inc. AMD, Opteron, the AMD logo, and the AMD Opteron logo are trademarks or registered trademarks of Advanced Micro Devices. UNIX is a registered trademark of The Open Group. 1221

 $\bigcirc$  I racle is committed to developing practices and products that help protect the environment